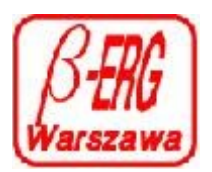

# **Instrukcja obsługi mieszalnika gazów ERGM– MIX-2/3.s pracującego z niezależnym uruchamianiem wbudowanych regulatorów ERGM.140. dcc**

### **1. Wygląd mieszalnika gazów ERGM- MIX-2/3**

Mieszalnik zabudowano w panelu 9,5" 4U. Z lewej strony wbudowano zasilacz impulsowy ERG.ZA3.4U.s Z prawej strony panelu wbudowano dwa lub trzy regulatory masowego przepływu gazów typu ERGM.140.dcc wejścia i wyjścia gazów są wyprowadzone na tył panelu na złącze grodziowe typu Bulkhad UCFSI 6 1/8"G z gwintem G1/8" uszczelnione uszczelką oring z gumy fluorowej (VITON) o wymiarach O 9x1,5

Mieszanie gazów składowych wykonywane jest poza zestawem. Połączenia strumieni gazów wykonywane przewodem stalowym SS o średnicy zewn. 6 mm.

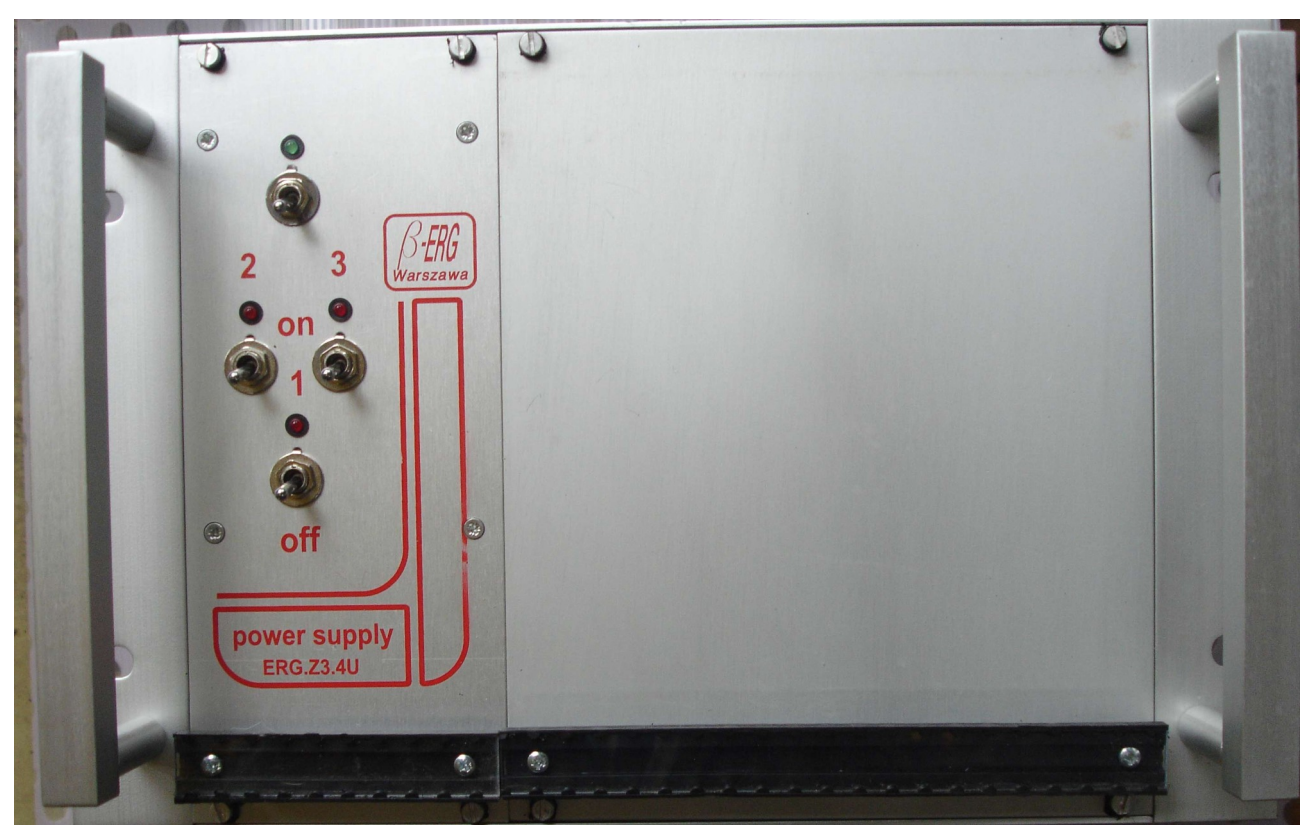

*Ilustracja 1: widok płyty czołowej ERGM-MIX2/3 w wykonanie Panel9,5" 4U*

## **2. Zasilacz ERG.ZA3B.4U.s**

Zasilacz typ ERG.ZA3.4U.s jest przeznaczony do zasilania zestawów dwóch do trzech regulatorów cyfrowych typu ERGM.140.2dcc w wykonaniu regulacji niezależnej strumieni gazów lub podporządkowanej z ustaleniem gazu głównego i regulatorów podporządkowanych. Jest zasilaczem impulsowym podającym napięcia zasilania regulatorów cyfrowych z sieci energetycznej 100-240VAC 50/60Hz. Jest zaopatrzony w wyjście sygnału cyfrowego w sieci ModBus \*) (gniazdo RJ12) oraz komutację sygnałów analogowych pozwalających na organizację pracy zależnej regulatorów przydatnej przy tworzeniu dynamicznych mieszanek gazowych. Zasilacz pośredniczy w regulacji przepływu z pomocą programu komputerowego pracującego w środowisku Windows MONITOR 2. lub dowolnego programu pozwalającego na monitoring i sterowanie pracą regulatorów typu ERG.140.dcc

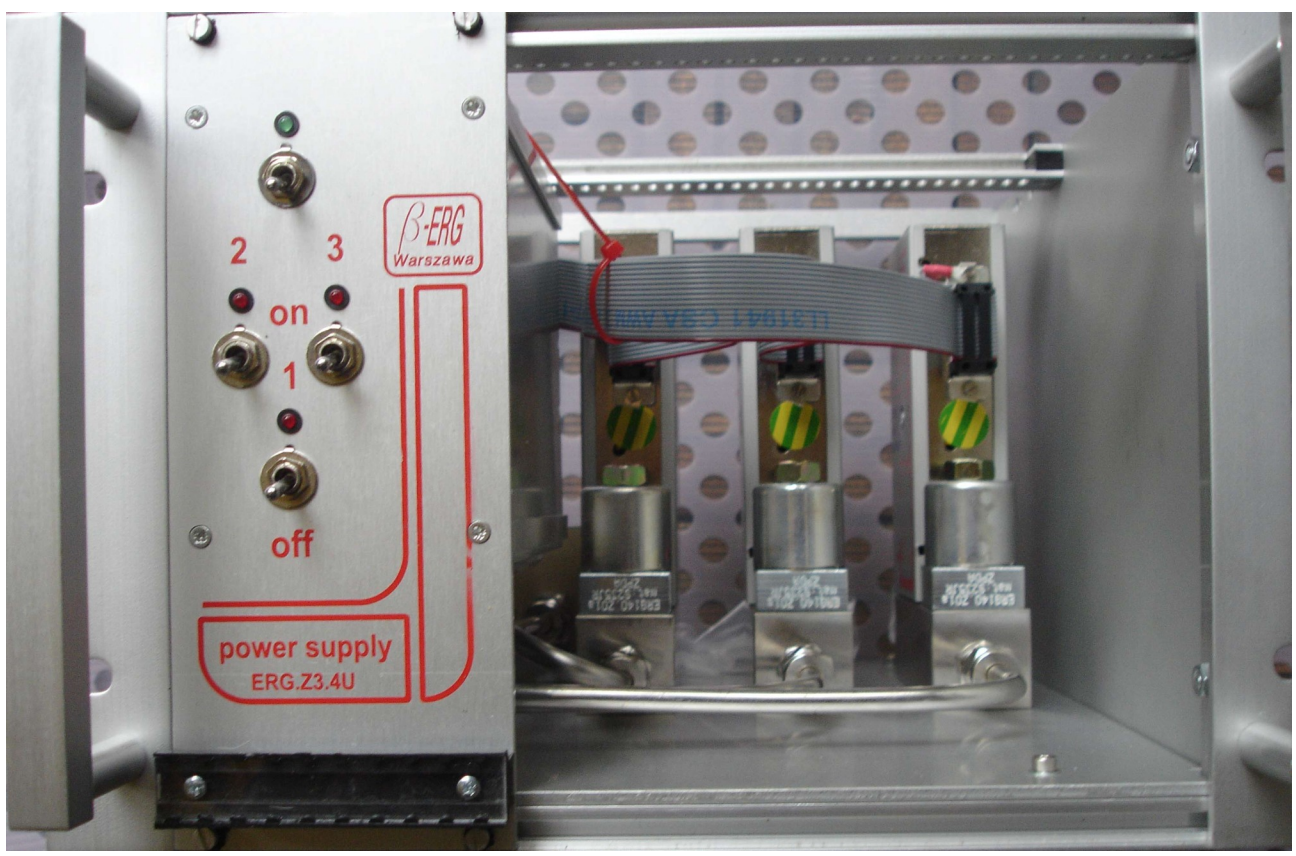

*Ilustracja 2: widok regulatorów typ ERGM.140.2sdd*

Kable ERG.RS-485 RJ12 są w dystrybucji Biura Techniczno – Handlowego BETA-ERG Sp. z o.o.

### **1. Parametry techniczne**

- napięcie zasilające AC 100- 240V 50/60Hz max prąd rozruchu 2 A
- pobór mocy w pracy max 20VA
- napięcia wyjściowe:
- $\cdot$  +15V 500mA
- -15V 200mA
- +5V 600mA
- podłączenie sieci ModBus We RJ12 do PC/PLC; Wy RJ12 podłączenie następnego ERG.ZA3B i ERGM.ZA3C lub rezystancji charakterystycznej linii ( R=120om ) dla linii powyżej 150mb.
- podłączenie regulatorów przewód taśmowy 16 żyłowy zakończony gniazdem DB15F szt. 3
- komutacja załączania regulatorów
	- Nr  $1$  regulator nr  $1$
	- Nr  $2$  regulator nr  $2$
	- Nr 3 regulator nr 3

**UWAGA: załączenie wybranego regulatora Nr 1, Nr 2 i Nr 3 łącznie lub tylko jednego z nich należy wykonać przed załączeniem i sieci zasilającej przełącznikiem oznaczonym AC ON ( dioda zielona ).** 

**Przełączanie; wyłączanie; załączanie regulatorów bez wyłączenia przełącznika opisanego AC ON może spowodować uszkodzenie oprogramowania sterowników MPSc.140d usuwalne tylko w serwisie producenta.**

### **2. Uruchomienie zasilacza**

Przed przystąpieniem do podłączenia sieci zasilającej należy sprawdzić czy sieć jest wyposażona w kołek uziemiający.

- Załączyć kabel zasilający.
- Ustawić przełącznikami 1, 2 i 3, który z regulatorów będzie pracował ; załączając właściwy przełącznik przechylny na ON; pozwoli to łączne załączenie zasilania do właściwych regulatorów.
- Załączyć przełącznik przechylny AC ON
- Uruchomienie zasilacza następuje po zwłoce około 2s; jest sygnalizowane zapaleniem diod czerwonych nad przełącznikami świadczącymi o załączeniu napięć zasilających oraz diody zielonej informującej o załączeniu pracy zestawu.
- Wyłączenie przełącznika przechylnego AC ON spowoduje wyłączenie pracy zasilacza.
- Przed załączeniem przełącznika AC ON należy podłączyć przewód ERG.RS-485 do gniazda RJ12 od strony gniazda sieciowego AC 230V celem wykonania podłączenia PC lub sterownika PLC do sieci ModBus \*) gniazdo RJ12 bliższe przewodów taśmowych pozwala na połączenie następnego zasilacza ERG.Z3B/C. i ERGM.ZA3B/C w wykonaniu 3U/4U do sieci ModBus \*) celem rozszerzenia bazy regulatorów przepływu lub dołączenia innych urządzeń pracujących w tej samej sieci a służących do pomiaru np. temperatury lub innych parametrów elektrycznych i nieelektrycznych.

Gniazdo to jest podłączone do sieci tylko wtedy jeżeli do zasilacza są podłączone **przewodami taśmowymi trzy regulatory przepływu lub ciśnienia.**

#### **3. Uwagi eksploatacyjne**

Zasilacz jest urządzeniem elektronicznym wymagającym zachowania odpowiednich warunków klimatycznych, pracuje poprawnie w temperaturze +5...+60 st C i wilgotności poniżej 80%.

Przystosowany jest do pracy ciągłej, podlega chłodzeniu konwekcyjnemu przez otwory perforacji w obudowie zasilacza, których nie należy zasłaniać umożliwiając samoczynny obieg powietrza.

Zasilacz objęty jest gwarancją na 24 miesiące pod warunkiem eksploatacji zgodnie z przeznaczeniem bez ingerencji osób trzecich w układ elektroniczny zasilacza.

Wszelka ingerencja w układ zasilacza powoduje utratę jego gwarancji.

#### **4. Praca zależna zespołu regulatorów przepływu.**

Zasilacz umożliwia pracę z trzema regulatorami masowego przepływu/ciśnienia gazów typu: ERGM.140.2dcc; ERGM.140.2pc; ERGM.140.2fs;ERGM.140.2fc sterowanym z programu MONITOR 2 . Program ten umożliwia sterowanie każdym z trzech regulatorów oddzielnie i kontrolę pracy zespołu trzech regulatorów. Jednak jeżeli wymagana jest praca regulatorów zależna gdzie będzie zmienna ilość przetaczanej mieszanki to taki stan przetaczania poszczególnych składników mieszanki można zautomatyzować poprzez załączenie trybu zależnego. Tryb zależny pozwalający uzyskać stały procentowy udział składników w gazie głównym bez względu na jego wielkość chwilową strumienia. Ważne jeżeli mieszanka bierze czynny udział w procesie w atmosferze o wymaganym stabilnym ciśnieniu tej atmosfery w trakcie procesu technologicznego.

Należy ustawić w okienku regulatora w zakładce "CONFIG" przepływ gazu głównego w stan NORMAL (zawsze jest to regulator podłączony do taśmy umownie nazwanej NR 1) w regulatorach podających domieszki do strumienia gazu głównego w "CONFIG" należy ustawić stan SLAVE.

#### **4.1 ERG.Z3B/C.3U/4U**

Należy wyłączyć zasilacz przełącznikiem AC ON (pod ziieloną diodą) przełączyć na "OFF", to warunkuje dalsze kroki. Następnie w zasilaczu ERG.ZA3.3U/4U należy wysunąć prawą płytę boczną i na płycie drukowanej ustawić odpowiednio zworki ( JUMPRY ).

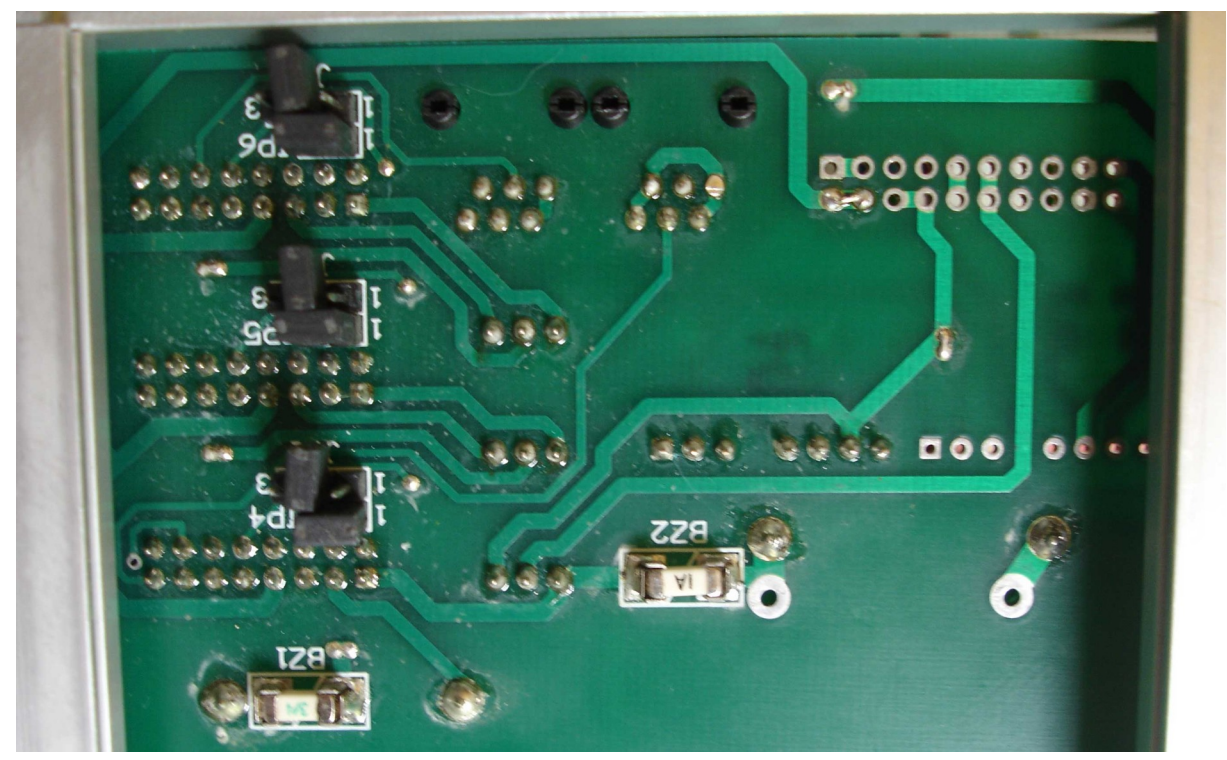

*Ilustracja 3: ERGM.MIX2/3 w wykon.3-4U praca regulatorów niezależna*

- Zworka opisana JP4; JP5; JP6 pozostają bez zmian.
- Zworka JP1 dotyczy regulatora podłączonego do kabla taśmowego NR 1( z lewej strony patrząc od płyty czołowej zasilacza ).
- Zworka JP2 dotyczy regulatora podłączonego do kabla taśmowego NR 2 (wychodzący ze środka wiązki taśm ).
- Zworka JP3 dotyczy regulatora podłączonego do kabla taśmowego Nr 3 (wychodzącego z prawej strony – widok od strony płyty czołowej ). zwarte
- pozycje zworki zwarte 1-2 podaje sygnał z regulatora NORMAL do pozostałych zworek na poz 2.
- pozycje zworki zwarte 2-3 pobiera sygnał z regulatora NORMAL do regulatorów w stanie SLAVE

**Uwaga! Jeżeli regulator Nr 1, dostarcza gaz główny do komory reakcyjnej. Sygnał pomiaru przepływu służy do zapewnienia stałego składu procentowego mieszanki gazów pozostałych zgodnie z ustawieniami** 

- Zworki opisane JP4, JP5 i JP6 pozostają bez zmian.
- Zworka JP1 dotyczy regulatora podłączonego do kabla taśmowego NR 1( z lewej strony patrząc od płyty czołowej zasilacza ) zwarte pin1 i pin2. Ten regulator podaje sygnał procentowy przepływu gazu głównego na pozostałe regulatory podporządkowane. Sygnał jest

podawany jest na regulatory SLAVE celem zachowania ustalonego składu mieszanki.

- Zworka JP2 dotyczy regulatora podłączonego do kabla taśmowego NR 2 (wychodzący ze środka wiązki taśm ) zwarte pin2 i pin3
- Zworka JP3 dotyczy regulatora podłączonego do kabla tasmowego Nr 3 (wychodzącego z prawej strony – widok od strony płyty czołowej ) zwarte pin2 i pin3
- pozycje zworki zwarte 1-2 podaje sygnał z regulatora NORMAL do pozostałych zworek na poz 2.
- pozycje zworki zwarte 2-3 pobiera sygnał z regulatora NORMAL do regulatorów w stanie SLAVE

### **Przykład połączenia ERG.ZA3B i ERGM.ZA3C w wykonaniu 3U/4U:**

Regulator podłączony do taśmy NR 1 będzie w stanie NORMAL – ten regulator będzie przetaczał gaz główny. Zworka JP1 w pozycji zwarte 1-2 tzn wszystkie piny 2 mają podłączone napięcie pomiaru strumienia gazu z regulatora Nr 1

Domieszki, jeżeli mieszanka trój-składnikowa to regulatory podłączone do taśm NR 2 i NR 3 należy przestawić w stan podległy czyli SLAVE a zworki JP2 i JP3 połączyć zworką PINY 2 i 3. Ustawiona ilość procentowa domieszki pozostanie zawsze taka bez względu na ustawienie ilości podawanego gazu z regulatora NR 1 w stanie NORMAL. Praktycznie regulacja wielkością strumienia regulatora podłączonego do taśmy NR 1 powoduje regulację dozowania mieszanki o stałym składzie procentowym składników. Pokazano to na ilustracji 4.

 UWAGA przy mieszance dwu-składnikowej należy załączyć tylko jeden z regulatorów w stanie SLAVE i dozować zależnie tylko jeden wymagany w procesie składnik mieszanki.

#### **UWAGA! Jeżeli nie stosujemy pracy zależnej, należy pozostawić zworki JP1, JP2 i JP3 załączone tylko do jednego pinu 2. jak na** *Ilustracji 3*

*Aby odsłonić płytę ze zworkami należy za pomocą noża lub śrubokręta wysunąć płytkę aluminiową z obudowy z prawej strony zasilacza patrząc od strony płyty czołowej. Wysunąć do tyłu płytkę aluminiową odsłaniając płytę drukowaną zasilacza. Wszystkie te czynności należy wykonywać przy odłączonym od sieci zasilającej (100-230VAC,50Hz) kablu zasilającym.*

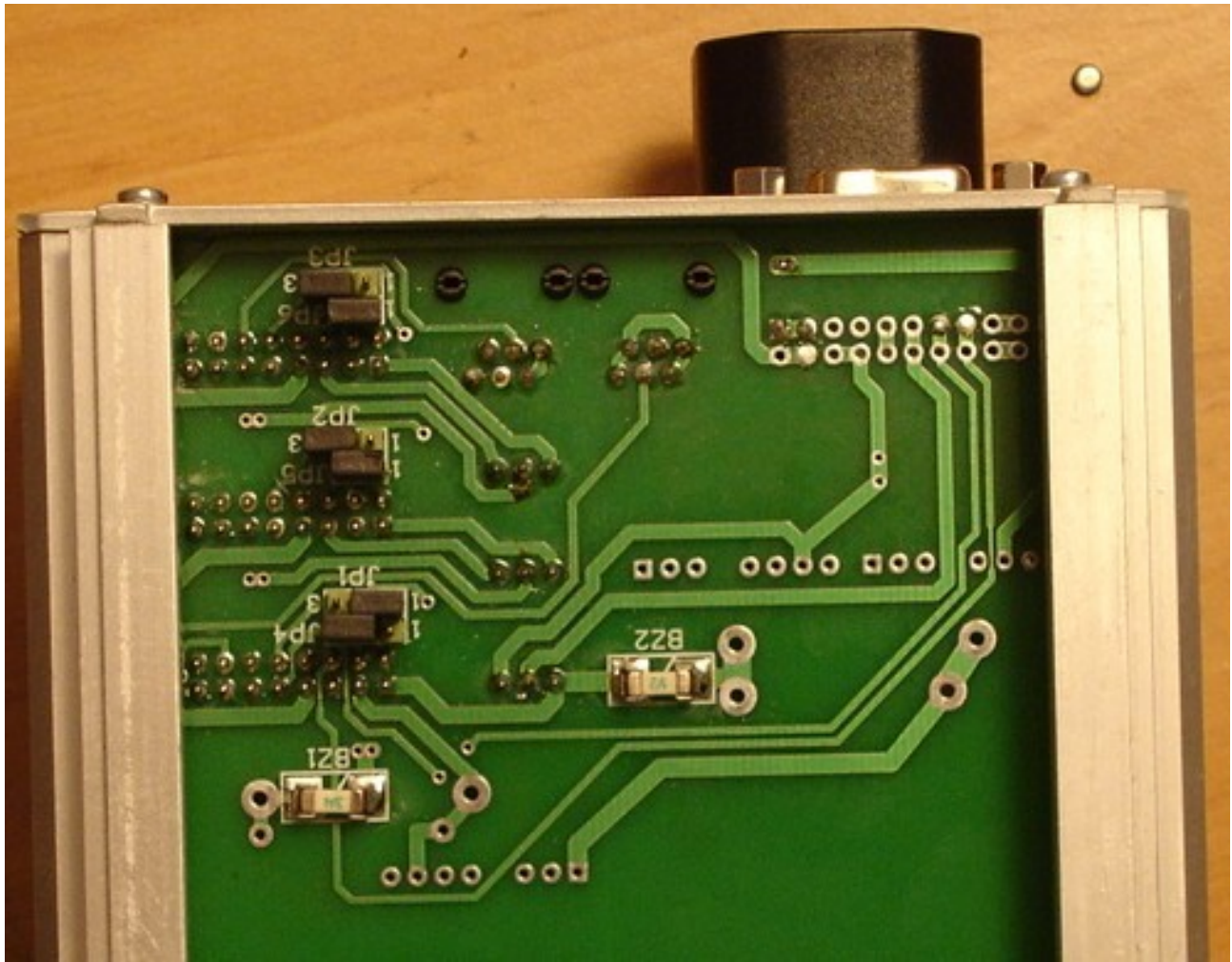

*Ilustracja 4: ERGM-MIX-3-4U Stabilizacja ciśnienia mieszanką trójskładnikową.*

**6.** Regulator przepływu ERGM.140.2dcc / ERGM.140.2fs / ERGM.140.2fc

Regulator przepływu ERGM.140.2dcc jest zestawem regulatora przepływu ERG-140.2ds i sterownika mikroprocesorowego MPSc-140 wbudowanym w jedną obudowę o wymiarach regulatora analogowego ERG-139.2fs . Zestaw ten pozwala na sterowanie i monitoring przepływu 40 gazów technicznych z dokładnością i powtarzalnością dotychczas produkowanych regulatorów ERG.139.2fs / ERG.140.2fs/c

Regulator przepływu ERGM.140.2dcc jest wyposażony:

- w system oprogramowania mikroprocesora realizujący autozerowanie,
- powrót do przerwanej pracy, jeżeli przerwa wystąpiła w wyniku zaniku zasilania,
- totalizer pozwalający na zliczanie ilości przetaczanego gazu,
- możliwość stabilizacji ciśnienia w komorach reakcyjnych pracujących pod określonym, stabilizowanym wielkością strumienia, ciśnieniem i podciśnieniem. Wielkość strumienia przetaczanego gazu może być zliczana lub stanowić odnośnik do przygotowania mieszanek o stałym składzie

procentowego udziału składników w całkowitym przetaczanym strumieniu mieszanki gazowej,

- możliwość programowania procesu przetaczania gazu SEQ wielkości przepływu/ciśnienia w 20 krokach w funkcji czasu od kilku sekund do max. 18,2godz w jednym kroku,
- zestaw trzech regulatorów tego typu może być zaopatrzony w zasilacz impulsowy ERG-ZA3C, który pozwala na zrealizowanie powyższych możliwości i jest zaopatrzony w optoizolowane wyjście sieciowe ModBus\*) przez port RS-485

 Do pomiaru ciśnienia można zastosować dowolne mierniki ciśnienia o sygnale wyjściowym w zakresie 0..10VDC lub dowolny regulator ciśnienia naszej produkcji ERGMPXXXU/D

Do monitorowania pracy i sterowania regulatorem ERGM.140.2sd przygotowano program MONITOR-2 pracujący pod OS WINDOWS. Można też sterować i monitorować regulator z dowolnego programu odczytując rejestry mikroprocesora poprzez sieć ModBus. Opisanie sterowania i monitorowania w sieci ModBus \*) jest dostępne w zakładce INSTRUKCJE, na naszej stronie internetowej, w pliku:

## *opis \_program\_ERGM\_140\_2sd-ModBus.pdf.*

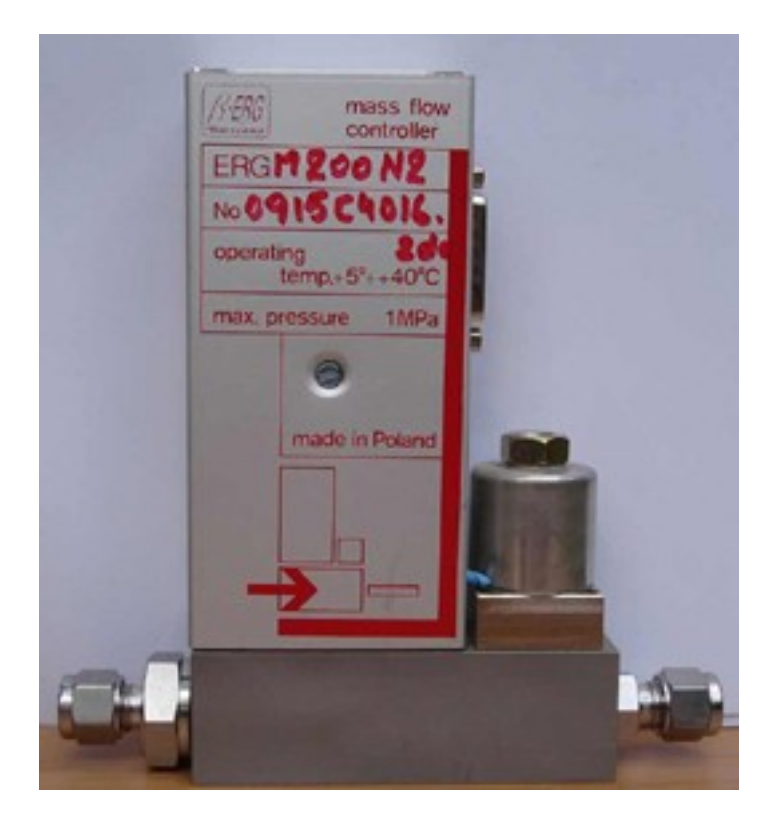

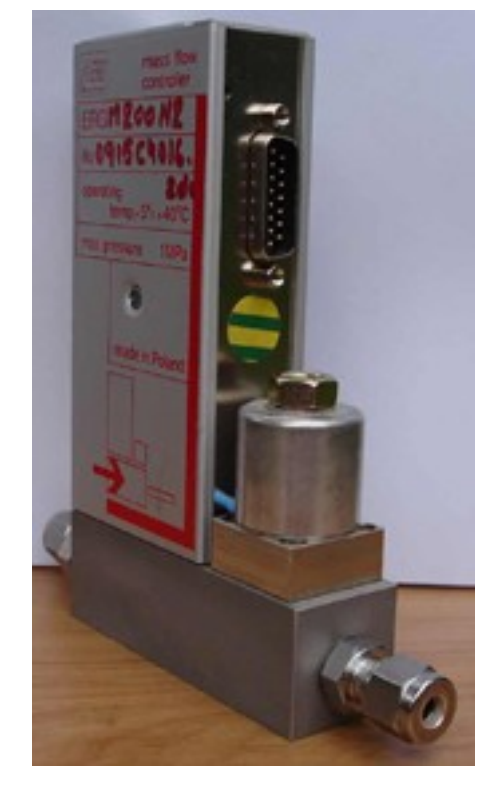

## **7. Parametry techniczne regulatora przepływu ERGM.140.2dcc**.

Parametry techniczne regulatora przepływu nie odbiegają w sposób znaczący od wersji ERG.139.2fs. Podstawową różnicą jest zmiana wyprowadzeń zaworu i napięć zasilających. Dodano napięcie izolowane +5VDC ( pin 6) i -5VDC ( pin 2 ), które używane jest w wesji "M"(z zintegrowanym sterownikiem mikroprocesorowym). Zmiany te wykluczają zasilanie ERGM.140.dcc z dotychczasowych sterowników ERG1MPSc przeznaczonych wyłącznie do zasilania regulatorów analogowych typu ERG.139.2fs i opcjonalnej wersji ERG.140.2fs

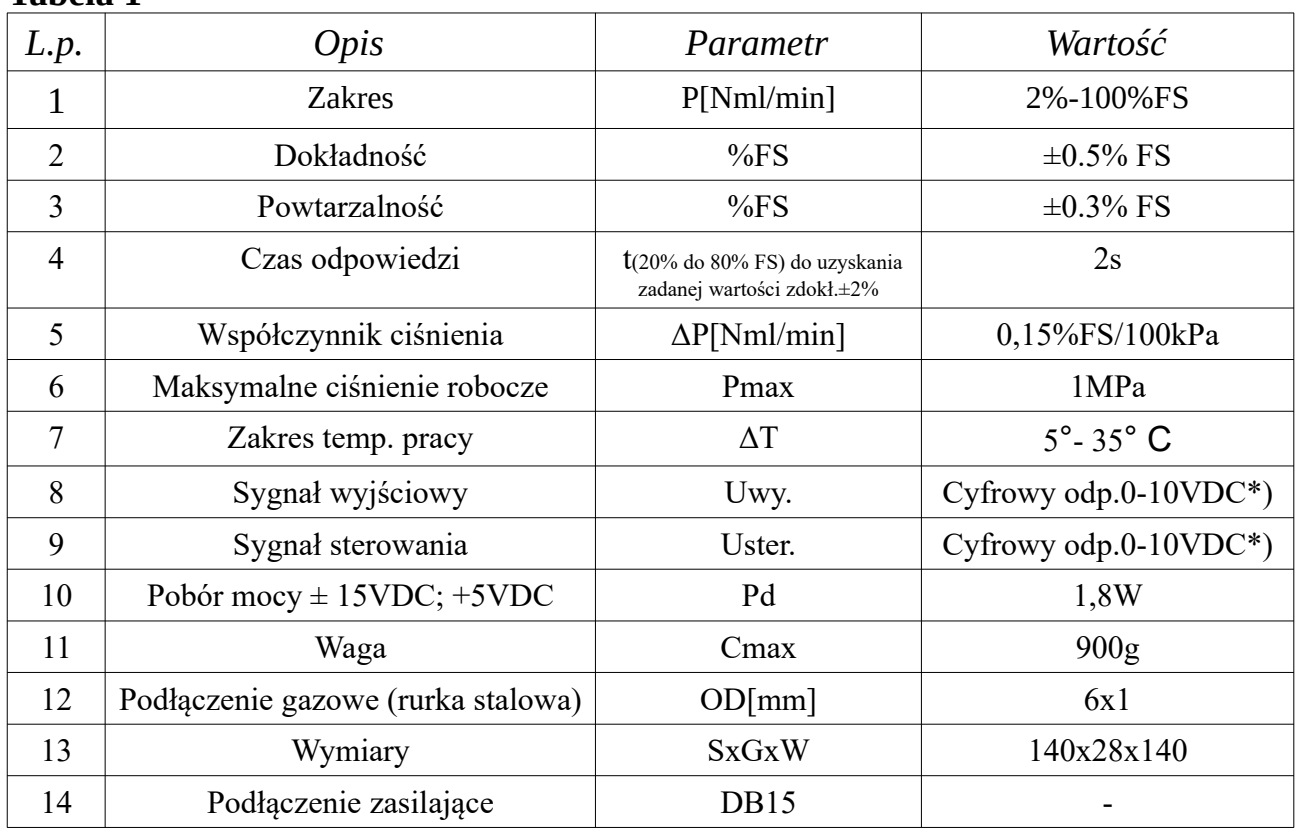

**Tabela 1**

### **8. Opis działania regulatora przepływu**

Pomiar ilości przepływającego gazu realizuje się poprzez pomiar rozkładu temperatury wzdłuż przewodu czujnika, przez który przepływa gaz. Na przewodzie ( rurce pomiarowej ) zamontowano dwa rezystory pomiarowe , których temperaturę wymusza się przez przepływ stabilizowanej wartości prądu. Rozkład temperatury takiego układu jest zbliżony do funkcji y(x)=A cos2. X/Xo czyli ma charakter krzywej "dzwonowej". Przepływ gazu przez rurkę pomiarową powoduje zachwianie tego rozkładu temperatur i tym samym zachwianie równowagi mostka pomiarowego, którego jedną z gałęzi stanowią umieszczone na rurce pomiarowej rezystory. Zmiany te są zobrazowane na rysunkach czujnika.

 $U_{\nu}$ =KN $C_{0}\rho P$ 

Zmiany rezystancji czujnika wykonanego z materiałów o odpowiednim współczynniku termicznym są wzmacniane w układzie pomiarowym i stanowią sygnał pomiarowy ( $0 \div 10V$ ). Sygnał ten jest proporcjonalny do ilości przepływającej masy gazu, a w efekcie po zastosowaniu odpowiednich współczynników konwersji jest proporcjonalny do przepływającej objętości gazu i opisany jest zależnością:

> gdzie: K -stała czujnika; N -współczynnik korekcji molekularnej; Cp -ciepło właściwe gazu  $\lceil \text{cal/g }^{\circ} K \rceil$ ;  $\rho$  -ciężar właściwy gazu w temp. 0°C  $\lceil G/dm3 \rceil$ P – przepływ gazu [cm3/min]; U<sub>v</sub>-wynik pomiaru [V]

Sterowanie zaworem regulacyjnym w pętli sprzężenia zwrotnego powoduje stabilizację przepływu. Uzyskuje się to w wyniku porównania sygnału pomiarowego z sygnałem sterującym w układzie komparatora. Wynik porównania jest sygnałem przetworzonym na prąd sterowania zaworu. Zawór regulatora jest specjalną konstrukcją zapewniającą płynne, pozbawione tarcia, przemieszczanie rdzenia zaworu w obudowie, co umożliwia płynną regulację nadążającą za zmianami przepływu wynikającą z ruchu masy gazu w czujniku pomiarowym. Każdy układ elektroniczno - mechaniczny charakteryzuje się pewnym, określonym konstrukcją, czasem reakcji. Układ sterujący zaworem ma dobraną odpowiednio dużą stała całkowania dla przebiegów bardzo wolnych, reaguje jednak wystarczająco szybko na niewielkie zmiany przepływu masy gazu co zapewnia stabilizację przepływu masy gazu.

Na rysunki nr 3.1 pokazano schematycznie zasadę działania regulatora cyfrowego.

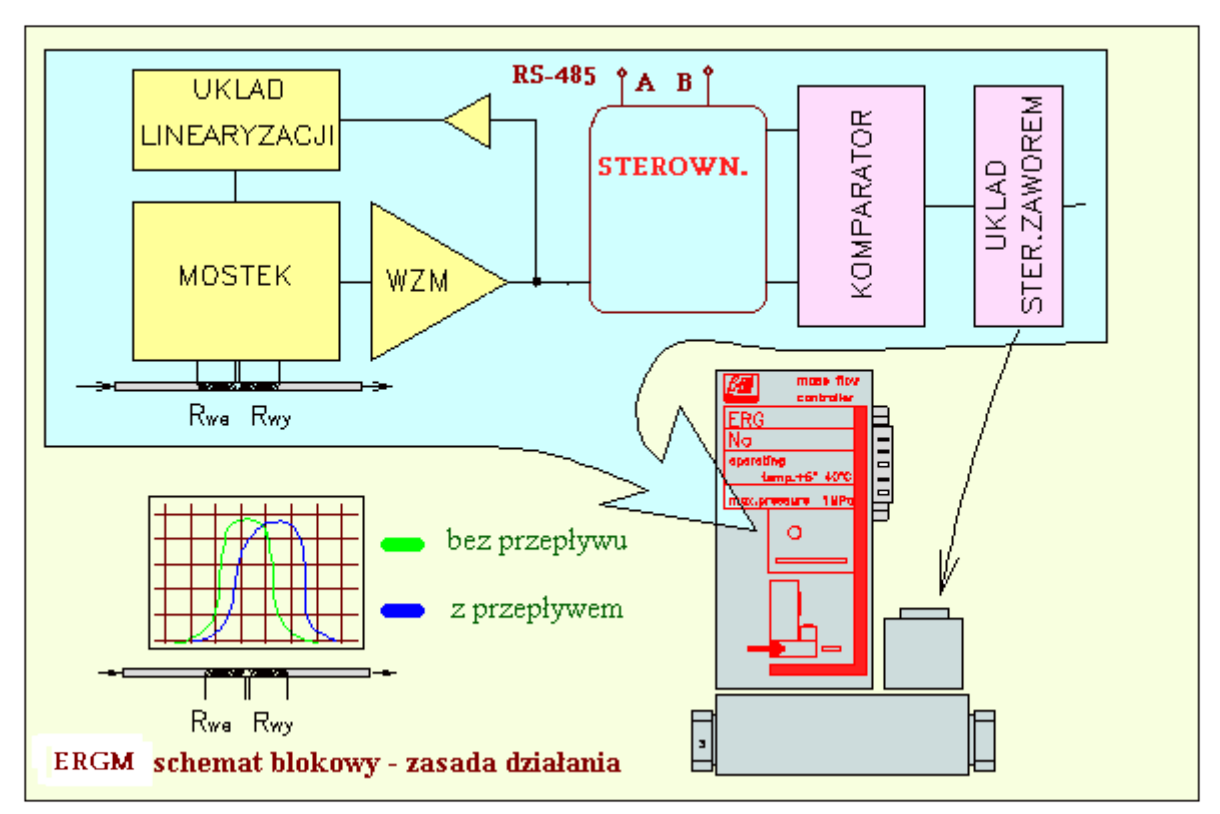

Rys. 3.1 Schemat poglądowy działania regulatora przepływu.

 Stała czasowa układu czyli czas odpowiedzi układu musi być dobrany tak, aby stabilizacja przepływu była optymalna. Stwarza to jednak problem przeregulowań podczas załączania przepływu. Duże przeregulowania dochodzące kilku % FS są normą przy załączaniu przepływu od zera do dużego przepływu zbliżonego do FS. W takich przypadkach należy stosować zwiększony czas dochodzenia do zadanej wartości. Mikroprocesorowy sterownik wbudowany do ERGM.140.dcc jest wyposażony w trzy stopnie osiągania zadanej wartości nastawy. Czas narastania sygnału określony jest w V/min i umożliwia dobranie bardziej asymptotycznego charakteru dochodzenia do zadanej wartości przepływu z minimalnym przeregulowaniem nie większym niż ±1% FS. Dodatkowo w systemie SEQ jest możliwość zadania dowolnego czasu liniowego narastania napięcia sterującego nawet do 18,2 godz. maksymalnie w jednym kroku.

### **9. Opis działania regulatora ciśnienia**

Pomiar ciśnienia realizowany jest w podobnym ukladzie elektronicznym przy zastosowaniu czujnika ciśnienia z serii NPI-19A. Pominięto układ linearyzacji jako zbędny dla liniowego czujnika ciśnienia NPI-19A z liniowością w zakresie pomiarowym  $\pm$  0.20% FS. Wprowadzono układ stabilizacji pradu czujnika.

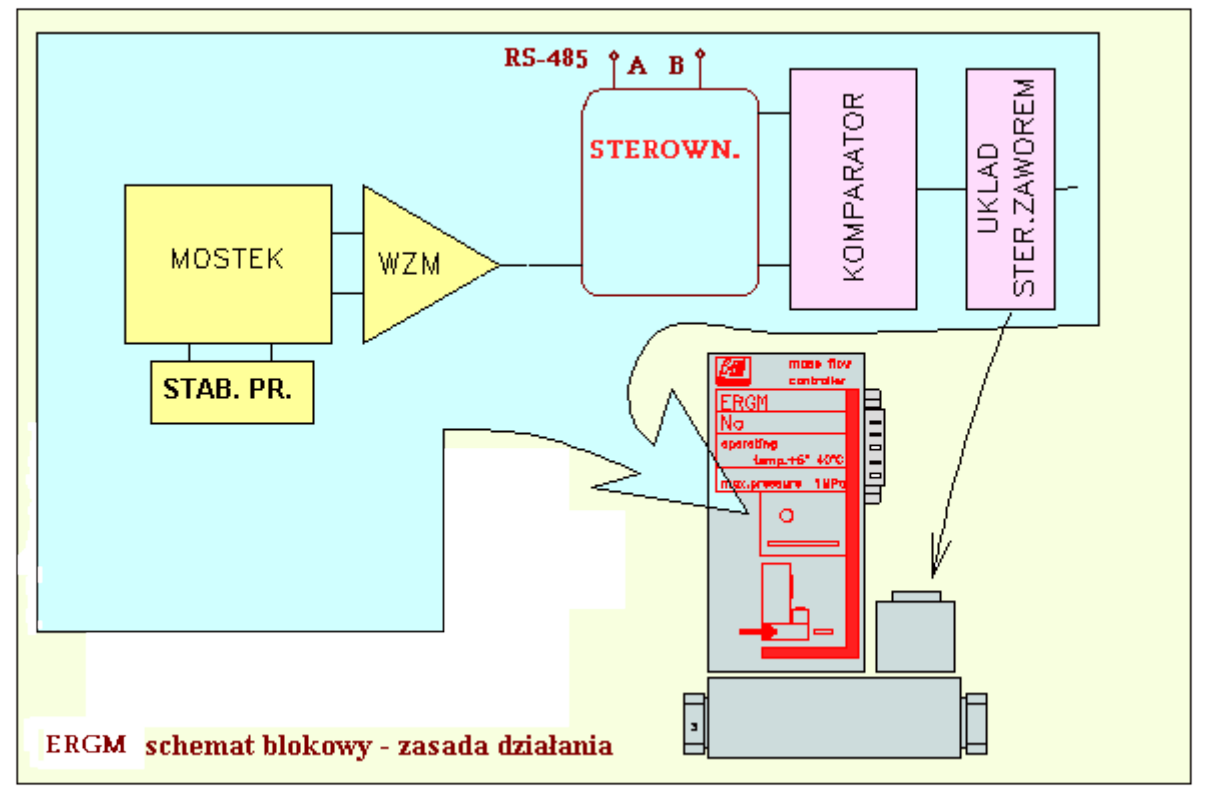

Rys. 4.1 Schemat poglądowy działania regulatora ciśnienia.

Czujniki te pracują ze stabilizacją prądu mostka zaopatrzoną w kompensację temperaturową co podwyższa stabilność pomiaru ciśnienia w zakresie od -5º C do 60ºC z maksymalnym uchybem ±0,5% wskazania maksymalnego.

**Uwaga: na układ odczytu poziomu ciśnienia można podać bezpośrednio z czujnika zewnętrznego, zabudowanego w komorze procesowej, napięcie analogowe 0..5 lub 0..10VDC odzwierciedlające** wielkość **ciśnienia w komorze procesowej. Układ będzie stabilizował zadane ciśnienie strumieniem przetaczanego gazu w tym czasie miernik przepływu będzie podawał wynik pomiaru przepływu strumienia gazu na dalsze regulatory, które pracujące w stanie SLAVE będą przeliczały przepływ domieszek zależnie od wielkości tego strumienia aby zapewnić stały ich udział w mieszance.**

#### **10.Opis wyprowadzeń DB15M**

W Tabeli 2 pokazano funkcje wyprowadzeń sygnałów i wejścia zasilania.

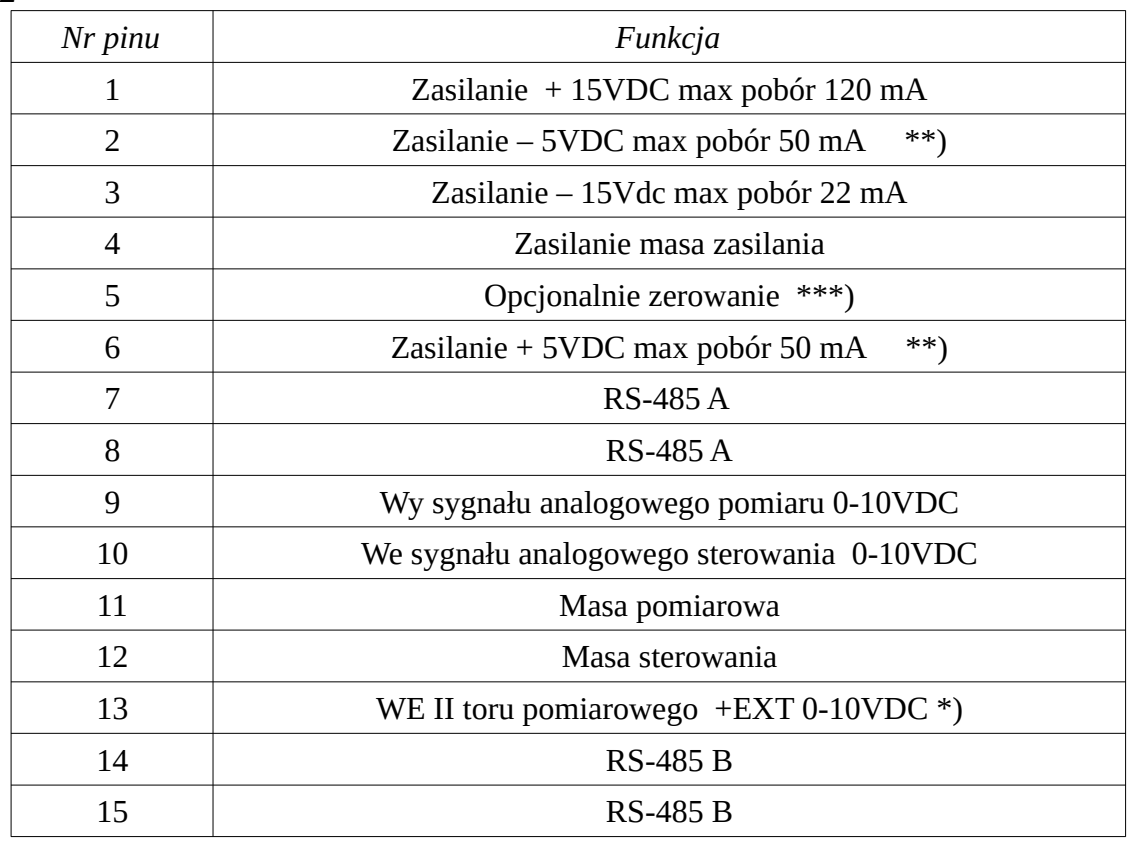

**Tabela2**

\*) w wykonaniu opcjonalnym bez sterownika można na to wyprowadzenie podać sygnał sterujacy. \*\*) w wykonaniu opcjonalnym NC

\*\*\*) w wykonaniu opcjonalnym autozerowanie.

Na obudowę złącza DB15M wyprowadzono masę obudowy stanowiącą ekran elektrostatyczny z zaleceniem do podłączania uziemienia zasilania.

## **11.Ustawienie adresów ModBus\*) i szybkości transmisji BoudRate.**

Wszystkie ustawienia i monitorowanie pracy jest możliwe z programu nadzorującego pracę sterownika np. programu pracującego pod WINDOWS MONITOR-2 . W pierwszej kolejności należy ustawić parametry transmisji danych pomiędzy komputerem i sterownikiem.

 **Przed przystąpieniem do ustawień należy bezwzględnie wyłączyć zasilanie sieciowe 230VAC oraz odłączyć od zasilacza regulator typu ERGM.140.2dcc przez odłączenie taśmy z wtykiem DB15.**

- Ustawienie adresów i szybkości transmisji wykonuje sie po zdjęciu obudowy elektroniki odkręcając śrubę M2,5 na części z opisem modelu.
- W środkowej części płytki drukowanej znajdują się dwa przełączniki 4-ro pozycyjne ( dipswich'e ) jak na rys. 6.1, usytuowanie przełączników na płytce drukowanej na rys 6.2

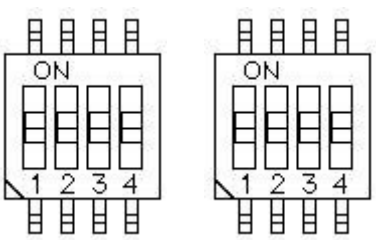

Rys 6.1. Schemat i widok dipswich'y opisanych BR i MBA

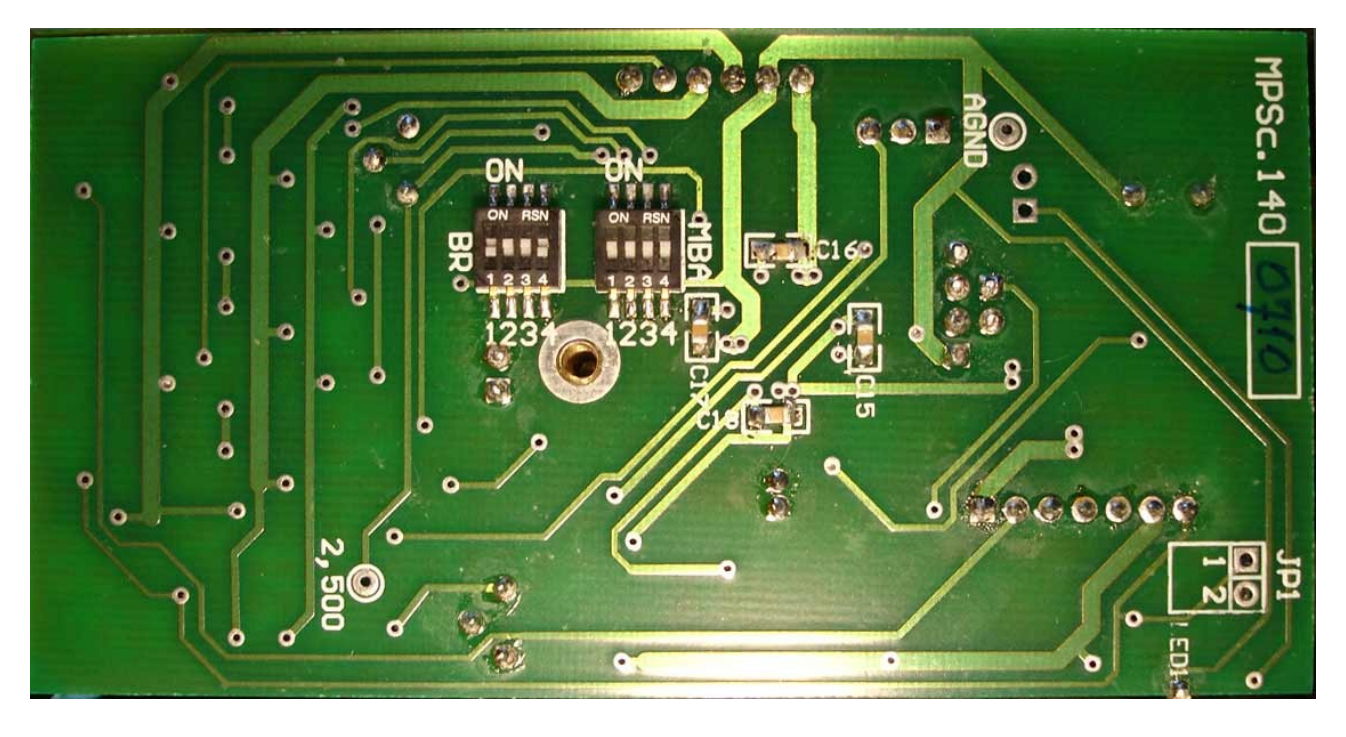

Rys.6.2 Rozmieszczenie przełączników BR i MBA

**Ustawienie szybkości transmisji BoudRate.**

 Przełącznik lewy ( dipswich lewy ), opisany BR, służy do ustawienia szybkości transmisji i do ustawień fabrycznych przełącznik oznaczony 1. Ten przełącznik należy pozostawić zawsze w pozycji OFF. Przełączanie w pozycję ON może spowodować nieodwracalne zmiany usuwalne tylko w serwisie producenta.

 Wszystkie przełączniki ustawione w pozycji ON stan 0;0;0;0. Tylko przełączniki 2;3;4; służą do ustawienia BoudRate wg zależności:

| <b>BoudRate</b> | Nr BR          | P <sub>2</sub> | P <sub>3</sub> | <b>P4</b> |
|-----------------|----------------|----------------|----------------|-----------|
| 2400            |                | 0              | 0              | 0         |
| 4800            | 1              | 1              | 0              | 0         |
| 9600            | $\overline{2}$ | 0              | 1              | 0         |
| 14400           | 3              | 1              | 1              | 0         |
| 19200           | 4              | 0              | 0              | 1         |
| 38400           | 5              | 1              | 0              | 1         |
| 57600           | 6              | 0              | 1              | 1         |
| 115200          |                | 1              | 1              | 1         |

Zależność: *BoudRate= P2 + 2\*P3+4\*P4;*

pozycja ON = > 0; pozycja OFF = > 1;

Taką samą wartość, jak ustawiona BoudRate powyżej, należy ustawić w komputerze w programie MONITOR-2 służącym do kontroli ustawień i przepływu/ciśnienia za pomocą regulatora ERGM.140.2dcc lub w dowolnym sterowniku PLC kontrolującym proces przetaczania gazu w sieci ModBus. \*)

 Przełącznik prawy ( dipswich prawy ), opisany MBA ( ModBus Address), służy do ustawienia adresów ModBus\*). Analogicznie jak w dipswich'u lewym stan początkowy to wszystkie przełączniki ustawione na ON stan => 0;0;0;0;

## **Ustawienie adresu ModBus\*)**

Zależność: *ModBus\*) address = 1 + P1 + 2\*P2 + 4\*P3 + 8\*P4;*

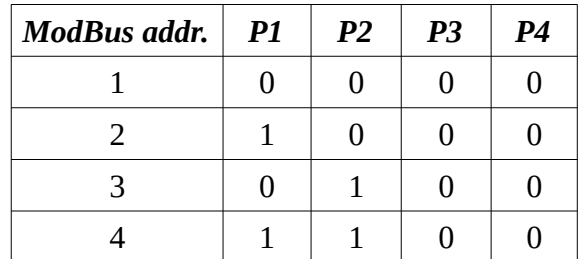

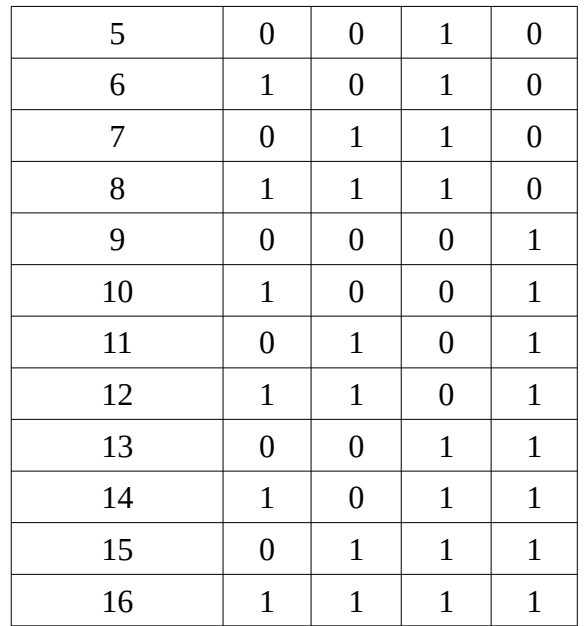

Po wykonaniu odpowiedniego do potrzeb ustawienia należy założyć osłonę elektroniki i podłączyć kabel zasilający do gniazda DB15; dokręcić śruby zabezpieczające, załączyć zasilanie. Po zakończeniu autozerowania lub zerowania ręcznego regulator jest gotowy do pracy.

## **12.Autozerowanie i powrót do ostatnich ustawień po zaniku zasilania.**

Autozerowanie jest funkcją ustawianą z menu ( <CONFIG>/Miscelanous > z programu MONITOR-2 ) w sterowniku i zabezpiecza uruchomienie trzech funkcji:

- Sygnał głosowy ( Enable beep ) potwierdzający wydane komendy ( dwa beep ) i błędy w wydanym poleceniu ( jeden beep ).
- Autozerowanie ( Initial clibration ) każdorazowe wyzerowanie regulatora uruchamiane w momencie załączenia napięć zasilania.
- Powrót ( Restore last state after reset ) do zadanych parametrów przepływu po stabilizacji temperatury regulatora i jego wyzerowaniu. Wszystkie parametry ustawione przed zanikiem napięcia zasilania wraz z dalszym zliczaniem ilości przetoczonego gazu zostają zapisane w pamięci mikroprocesora i uruchamiane na podstawie zapisanych w pamięci mikroprocesora danych po powrocie do stabilnej pracy regulatora.

**UWAGA: Pozostawienie załączonych tych trzech funkcji powoduje z chwilą wyłączenia napięcia zasilania zapamiętanie ostatnich ustawień i ich uruchomienie po fazie stabilizacji termicznej ( max 20 min. ) i autozerowaniu wejście regulatora w stan poprzednio zadanego przetaczania gazu.**

**Podczas rozdzielenia funkcji stabilizacji ciśnienia z funkcją pomiaru wielkości przepływu gazu i pracy w systemie SLAVE należy bezwzględnie wyłączyć funkcję autozerowania we wszystkich regulatorach. Dotyczy to mieszalników ERG—MIX-2/3 4U pracujących z zewnęcznym źródłem pomiaru ciśnienia np głowice próżniowe SETRA model 730 lub CCR-36X**

#### **13.Zasilanie i podłączenie do komputera lub PLC**

Do zasilania i podłączenia do sieci ModBus należy zastosować zasilacz ERG.Z3.3U/4U. Zapewnia on zasilanie regulatora przepływu / ciśnienia we wszystkie niezbędne napięcia do poprawnej pracy stabilizowane w zakresie 110V do 230VAC 50/60Hz. Podłączenie RS-485 poprzez wtyk RJ-12 powszechnie stosowany w połączeniach telefonicznych. Do podłączenia do komputera PC należy zastosować dowolny konwerter USB<=>RS485 lub konwerter RS232<=>RS-485. Po ustawieniu parametrów BR i MBA identycznych w komputerze / PLC i regulatorze przepływu / ciśnienia można przystąpić do pracy z programem MONITOR – 2 ustawiając poziom strumienia przetaczanego gazu lub poziom ciśnienia zgodnie z instrukcją programu MONITOR.

#### **14.Podłączenia wejścia i wyjścia gazów.**

W standardzie na wejściu i wyjściu regulatorów zastosowano złączki zaciskowe typu Swagelok na przewód SS OD 6mm ze ścianką 1mm. Na wejściu do regulatora przepływu zastosowano złączkę z gwintem ISO 3/8" zaopatrzoną w filtr siatkowy zabezpieczający wnętrze regulatora przed dużymi, powyżej 300um cząstkami stałymi, jednocześnie powodujący rozbicie strumienia gazu z przewodu OD6mm w strumień laminarny o średnicy komory pomiaru przepływu. Na wyjściu regulatora przepływu jest dostępny w standardzie gwint wewnętrzny pod złączkę ISO 1/8" i złączka zaciskowa typu Swagelok na przewód SS OD 6mm ze ścianką 1mm. Wszystkie regulatory przepływu są skalowane przy różnicy ciśnień We i Wy 100kPa. Poprawna praca regulatora jest jeszcze możliwa przy różnicy ciśnień We-Wy 50 kPa dla przepływów do 2NL/min. Powyżej tego strumienia spadek ciśnienia na zaworze ERG.Z40.XX zabudowanym do regulatora musi rosnąć.

W regulatorach ciśnienia wejście i wyjście regulatorów jest zależne od funkcji regulatora stabilizującego ciśnienie. Objętość, w której jest stabilizacja ciśnienia zawsze jest podłączona z tą częścią stabilizatora gdzie znajduje się czujnik ciśnienia tu jest złączka z gwintem 3/8" a od strony zaworu złączka z gwintem 1/8". Rozumiemy wyjście dla regulatorów D dostarczających gaz **do objętości stabilizacji** i wejście regulatorów U zainstalowanych na wyjściu objętości stabilizacji ,gdzie gaz jest z niej wypuszczany aby utrzymać wartość stabilizowanego ciśnienia. Uszczelnienia standardowe to oringi z gumy fluorowej o twardości zależnej od stosowanego ciśnienia od strony zaworu O9mm x 1.5mm a od strony czujnika O16mm x 2mm.

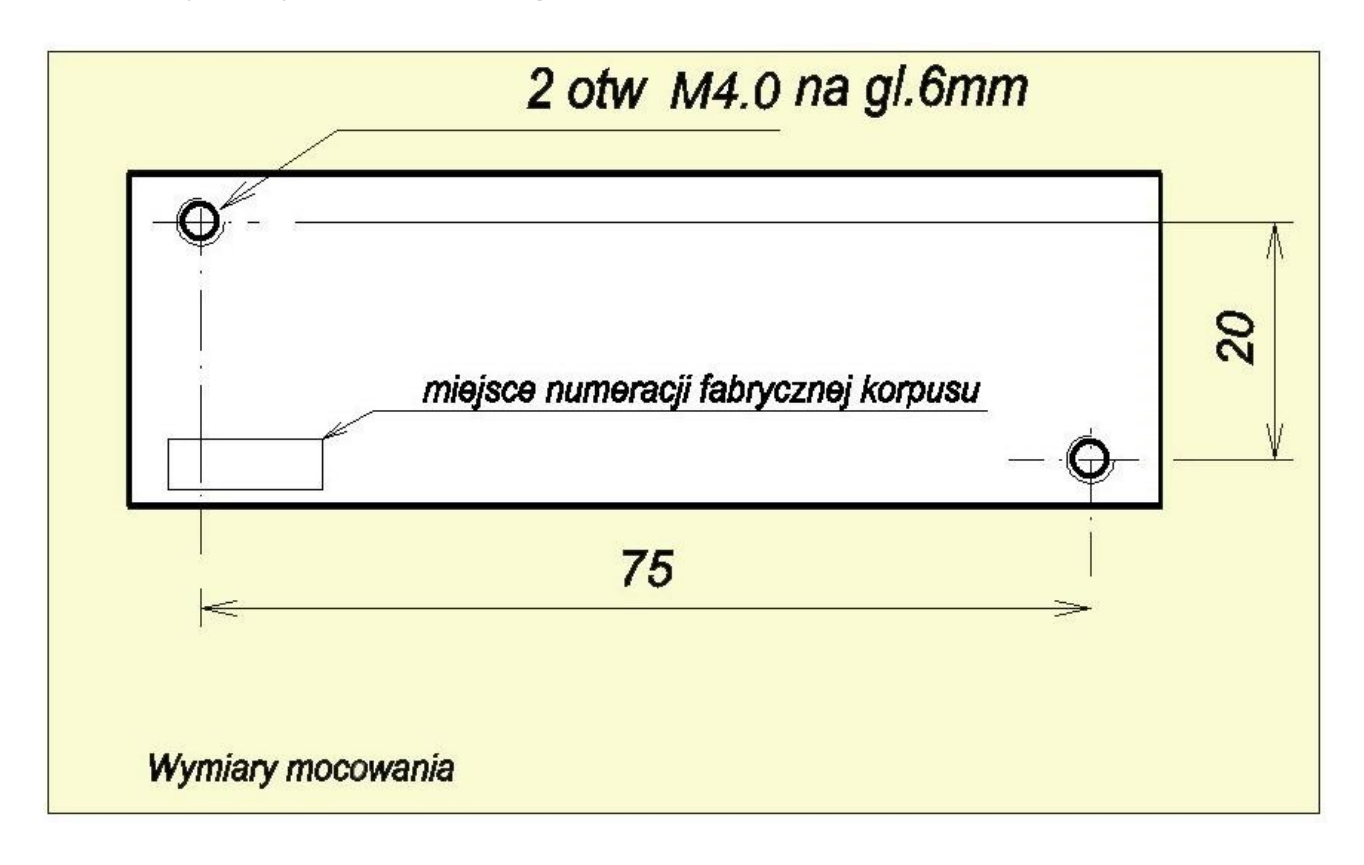

### **15.Wymiary mocowania regulatora ERGM.140.2dcc**

**15. BETA-ERG Sp. z o.o. Warszawa 2019**

 **\*) "MODBUS® is a registered trademark of ModBus-IDA"**